# АРХИТЕКТУРА И СТРОИТЕЛЬСТВО

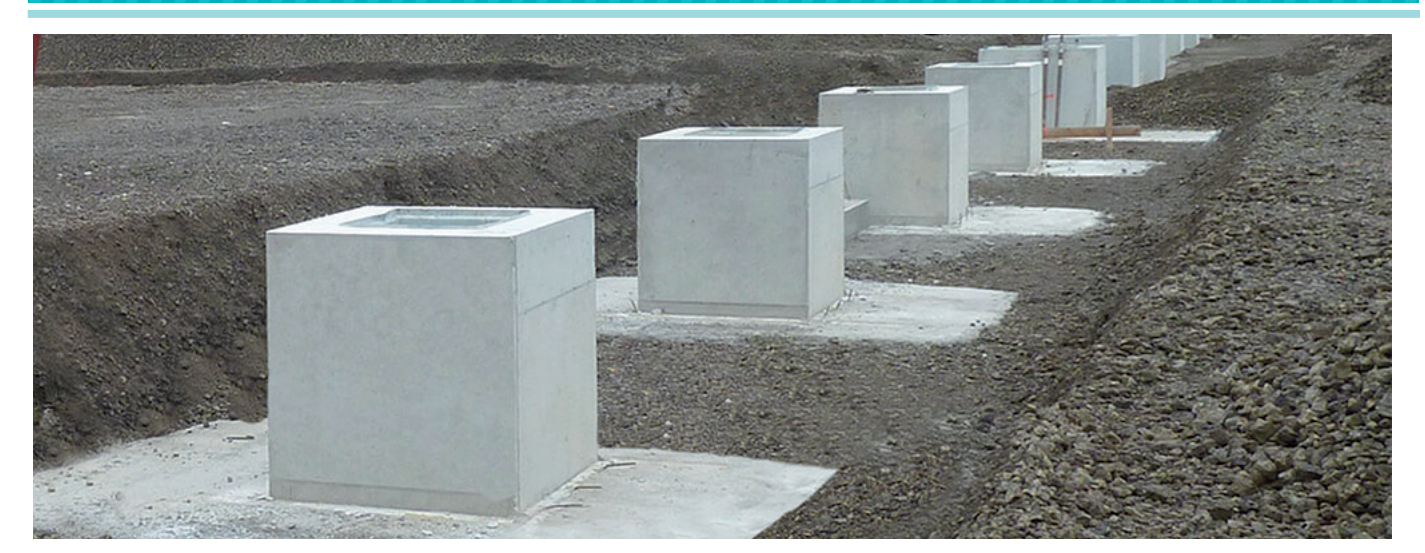

# nanoBIM: BO3MOЖНОСТИ nanoCAD КОНСТРУКТОРСКИЙ ВІМ НА ПРИМЕРЕ ПРОЕКТИРОВАНИЯ ОТДЕЛЬНО СТОЯЩЕГО ФУНДАМЕНТА

#### **Вступление**

Не так давно компания "Нанософт" представила продолжение линейки продуктов для создания информационных моделей - nanoCAD Конструкторский ВІМ. Как понятно из названия программы, ее назначение - разработка раздела конструктивных решений (КР, КЖ, КЖИ, КМ, КМД). Чтобы оценить возможности программы, я выбрал один из наиболее простых и распространенных строительных элементов: отдельно стоящий фундамент на естественном основании под трубопроводную эстакаду на площадке промышленного объекта.

#### Знакомство с программой

nanoCAD Конструкторский BIM является надстройкой к платформе nanoCAD, и весь дополнительный инструментарий помешается на одной вкладке меню  $(p<sub>HC</sub>, 1)$ .

Применение ВІМ-программы на базе единой платформы дает сразу несколько преимуществ. Во-первых, освоение программы происходит проще и спокойнее: часть интерфейса уже знакома и не вызывает никакого отторжения даже на начальном этапе. Во-вторых, обеспечивается полная преемственность базовых функций. Стандартные функции (перемещение, копирование, массив и т.д.) выполняются нажатием тех же кнопок, теми же самыми горячими клавишами и работают аналогично двумерному папоСАД. А в условиях острого цейтнота какие-то мелкие правки в модели и чертежах всегда можно временно сделать стандартными графическими инструментами (отрезками, полилиниями и т.д.). В-третьих, единство платформы позволяет без потери данных обмениваться моделями со смежными специальностями.

В программу включена база типовых узлов и готовых решений. Разработчики наполнили ее множеством объектов самого разного назначения. Содержание библиотеки выглядит несколько хаотичным и, видимо, предназначено для

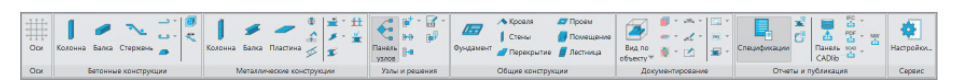

демонстрации широких возможностей платформы. Учитывая, что в базу попали даже столы для раздачи (рис. 2), вполне логично, что в ней оказался и подходящий отдельно стоящий фун-

| Узлы и готовые решения                                                 |          | 皿 |
|------------------------------------------------------------------------|----------|---|
|                                                                        |          |   |
| Все элементы                                                           |          |   |
| Фильтр                                                                 | $\times$ |   |
|                                                                        |          |   |
| Люди и благоустройство                                                 |          |   |
| Мебель                                                                 |          |   |
| Оборудование для раздачи                                               |          |   |
| Витрина прилавок Витрина прилавок<br>(мармит) для 1- (мармит) для 2-   |          |   |
| Витрина прилавок<br>Кассовая кабина<br>для холодных б<br>800x700x1500, |          |   |
| Кассовый аппарат,<br>Прилавок для<br>400x400x225, 22<br>столовых пр    |          |   |
| Общие. Базы колонн                                                     |          |   |
| Общие. Балка-балка                                                     |          |   |
| Общие, Колонна-балка                                                   |          |   |
| Общие, Колонна-балка-балка                                             |          |   |
| Общие. Связи вертикальные                                              |          |   |

Рис. 2. Библиотека узлов и готовых решений и оборудование для раздачи в ней

Рис. 1. Панель инструментов

Рис. 3. Пример базы со сдвиговым упором

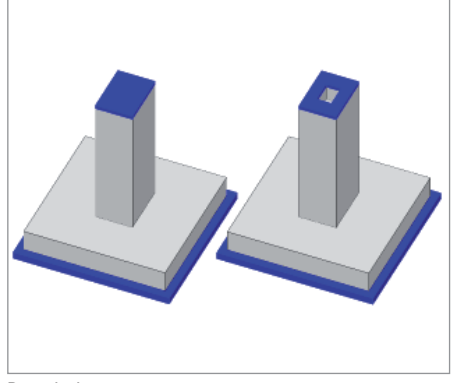

Рис. 4. Фундамент до и после правки

дамент со всеми необходимыми параметрами.

Правда, библиотечный фундамент все же пришлось немного редактировать. В проекте на фундаменты передаются значительные горизонтальные нагрузки, для восприятия которых в базах колонн предусмотрены сдвиговые упоры (рис. 3). Под упоры в фундаментах выполняются ниши. В стандартном семействе ниша отсутствовала, поэтому она была добавлена средствами редактора параметрических элементов с помощью небольшого параллелепипеда, вырезающего нужный объем из подколонника (рис. 4).

Вставленный параметрический объект имеет стандартные свойства объекта чертежа, такие же как, например, отрезок. Для открытия меню и редактирования свойств объекта приходится нажимать на достаточно маленькую кнопку (рис. 5), попасть по которой не всегда удается с первого раза. Было бы намного удобнее, если бы меню редактирования параметрических объектов вызывалось двойным кликом.

Еще одним недочетом меню редактирования параметрических объектов является отсутствие кнопки *Применить*. Поменяв те или иные свойства объекта (например размеры) и желая увидеть их изменение в модели, нужно нажать *ОК*; при этом окно свойств объекта закрывается.

Фундаментные болты также включены в библиотеку параметрических объектов (рис. 6), однако возможность их применения в проекте оказалась под сомнением. Во-первых, в исходном проекте был предусмотрен болт типа 2.1, а его в библиотеке не оказалось. Во-вторых, крайне низка детализация объектов: почемуто изогнутый болт (тип 1.1) и конический распорный (тип 6.1) смоделированы просто цилиндром без отображения реальной геометрии. Возможно, отсутствие гаек, шайб и прочих деталей – это экономия ресурсов компьютера при построении модели. Но одна из главных целей информационных моделей – упрощение анализа конструктивных решений благодаря визуализации информации, а тут остается непонятным, как при проверке с первого взгляда отличить гнутый болт от распорного.

#### Создание параметрических объектов

Отсутствие нужного типа болта в библиотеке, а также низкая детализация включенных в нее анкеров заставили поближе познакомиться с редактором объектов. Нужный для проекта тип болта (рис. 7) был создан со средним уровнем детализации (например, гайки смоделированы маленькими цилиндрами, а не шестиугольниками), но его визуальное представление сразу дает понять, какой тип болта применен в проекте. Кроме того, у фундаментного болта изменена точка вставки по умолчанию, новый компонент привязывается к точке поверхности железобетона и дает возможность независимо друг от друга редактировать длину выпуска и длину заделки. Функционал редактора параметрических объектов позволяет в будущем создать сортамент болтов по ГОСТ 24379.1-2012 с учетом стандартных длин шпилек и автоматическим подбором размеров шайб, гаек и анкерных плит в зависимости от диаметра фундаментного болта.

Опыт создания достаточно простого компонента модели оставил приятное впечатление о редакторе параметрических объектов. Возможно, именно он может дать новой разработке преимуще-

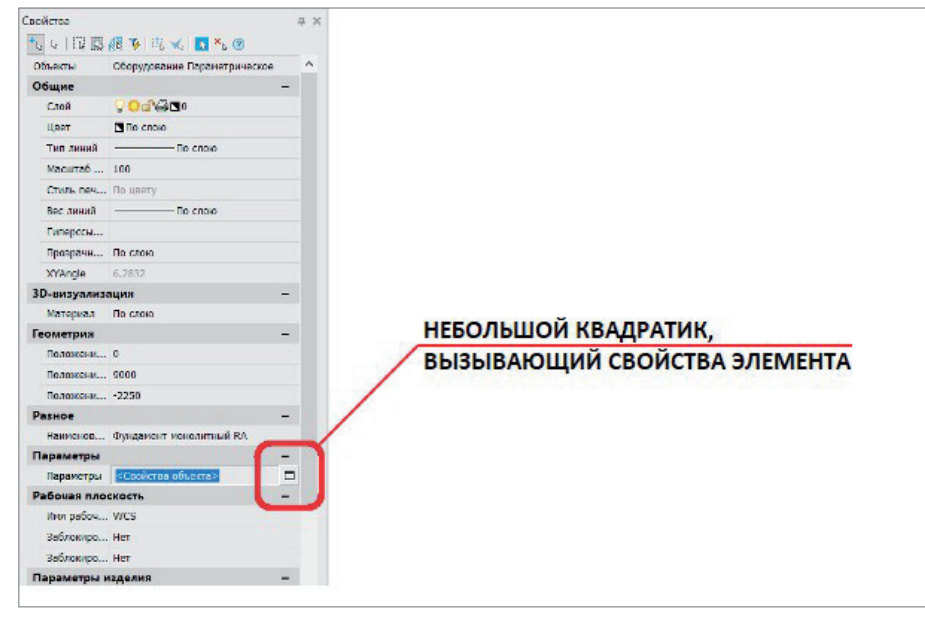

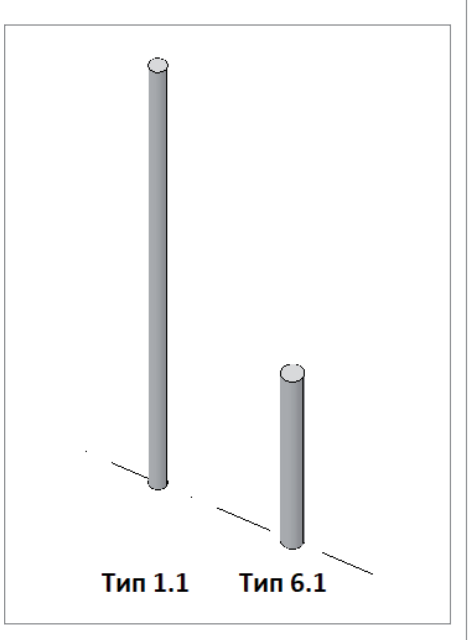

Рис. 5. Свойства параметрического объекта Рис. 6. Фундаментные болты из библиотеки объектов

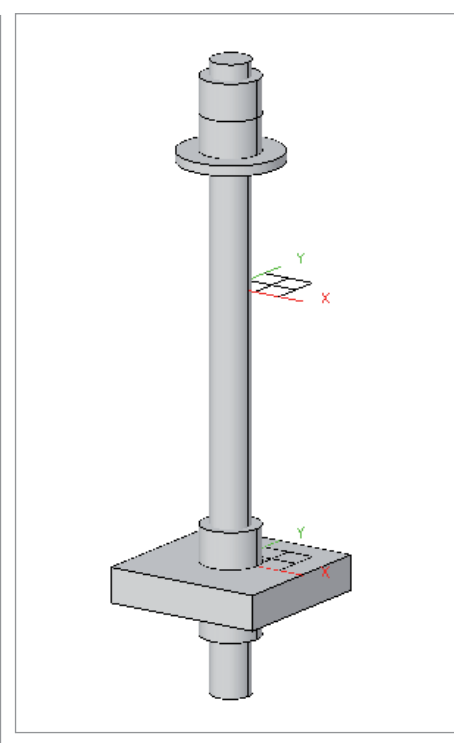

Рис. 7. Созданный параметрический объект болта

![](_page_2_Figure_4.jpeg)

Рис. 8. Арматурный стержень, изогнутый в двух плоскостях

![](_page_2_Picture_6.jpeg)

Рис. 9. Модель отдельно стоящего фундамента, созданная в nanoCAD Конструкторский BIM

ство перед множеством конкурентов на рынке строительных программ. Конструкторский ВІМ предлагает намного более мощный и гибкий инструментарий создания своих объектов, нежели другие ВІМ-программы. Пользователь может свободно увязывать между собой параметры с помощью любых формул и логических проверок, как в Excel, без нелогичных ограничений со стороны программы (например, можно проводить вычисления с переменными, имеюшими разные елиницы измерения). При этом редактор объектов прост и интуитивно понятен.

Есть пока и недоработки. Несколько огорчило отсутствие возможности включения и параметризации арматурных стержней в библиотечный объект. Хочется надеяться, что в следующем релизе разработчики дополнят функционал.

### Армирование железобетонных **КОНСТРУКЦИЙ**

Несколько слов об армировании. Стержни являются независимыми самостоятельными объектами модели и никак не связаны с железобетонными элементами, в которых они расположены. В принципе, они могут располагаться и вне объектов. Такой подход имеет право на существование, если стержни можно будет объединять в пользовательские объекты для ускорения работы и унификации решений, но на данный момент такой функционал не реализован. Каждый стержень в проекте живет сам по себе.

А теперь небольшой шок для любителей Autodesk Revit: арматура, гнутая в двух плоскостях (лягушка) и созданная встроенным инструментом арматурного стержня, а не семейством-костылем  $(nnc, 8)$ .

Продольные стержни были начерчены и размножены вручную. Много времени это не заняло, однако при выполнении армирования хотелось бы иметь возможность автоматизировать процесс, о чем уже сказано выше. Инструмент для создания хомутов позволяет быстро создавать поперечные стержни, выбирая продольные стержни с соблюдением конструктивных требований по радиусам гиба. В результате была получена очень простая модель отдельно стоящего фундамента (рис. 9). Наиболее затратным по времени оказалось создание фундаментного болта

Дальше ради проверки производительности системы фундамент был многократно скопирован вместе с арматурой. На достаточно слабом ноутбуке, предназначенном для домашнего пользования. торможения стали наблюдаться довольно скоро, при наличии на экране около 6000 объектов. Отдаление/приближение стало провисать, а выделение - требовать некоторого времени на отрисовку. При этом, по данным диспетчера задач, оперативная память почти не использовалась, нагрузка ложилась на видеопроцессор. Для небольших проектов этого может быть вполне лостаточно, а вот большие объекты, скорее всего, придется лелить на мелкие молели.

## Заключение

nanoCAD Конструкторский BIM производит приятное впечатление, во многом благодаря удобному интерфейсу и интуитивному процессу построения модели. Быстрому освоению программы способствует достаточно подробный видеокурс, подготовленный ее разработчиками. Однако для полноты картины не хватает пары видеоуроков по созданию чертежей и спецификаций на основе построенной модели. Не стоит забывать, что главной информацией, за которую платит заказчик, являются именно чертежи, а не модель сама по себе.

Для людей, имеющих опыт работы в Tekla Structures, очевидно, что во многих вопросах nanoCAD Конструкторский ВІМ ориентируется именно на нее как на лидера отрасли.

Функциональные возможности программы пока несколько недоработаны видимо, разработчики ожидают реакции пользователей и их пожеланий. Но уже текущая версия позволяет создавать модели и чертежи, в том числе для рабочей документации.

Несмотря на большой объем вложенного в нее труда, библиотека готовых узлов и объектов наполнена скорее заготовками для проектирования, а не объектами, полностью готовыми к использованию. Разработчиками положено хорошее начало, и при должном развитии уже в обозримом будущем nanoCAD Конструкторский ВІМ может стать отличной заменой дорогостоящей Tekla, причем со средой, изначально настроенной под российские нормы.

![](_page_2_Picture_21.jpeg)

Александр Рыжов. инженер-конструктор E-mail: agryzhoff@gmail.com